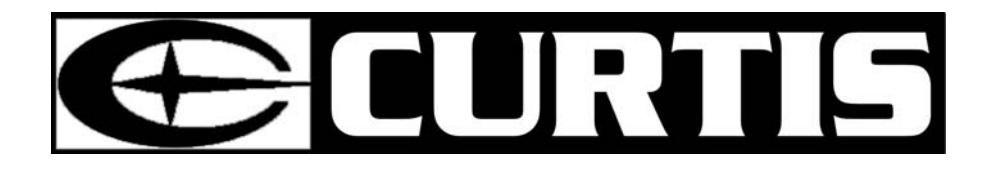

# **MPK2050**

# **Lecteur de MP3 Portable**

# **Guide de l'utilisateur**

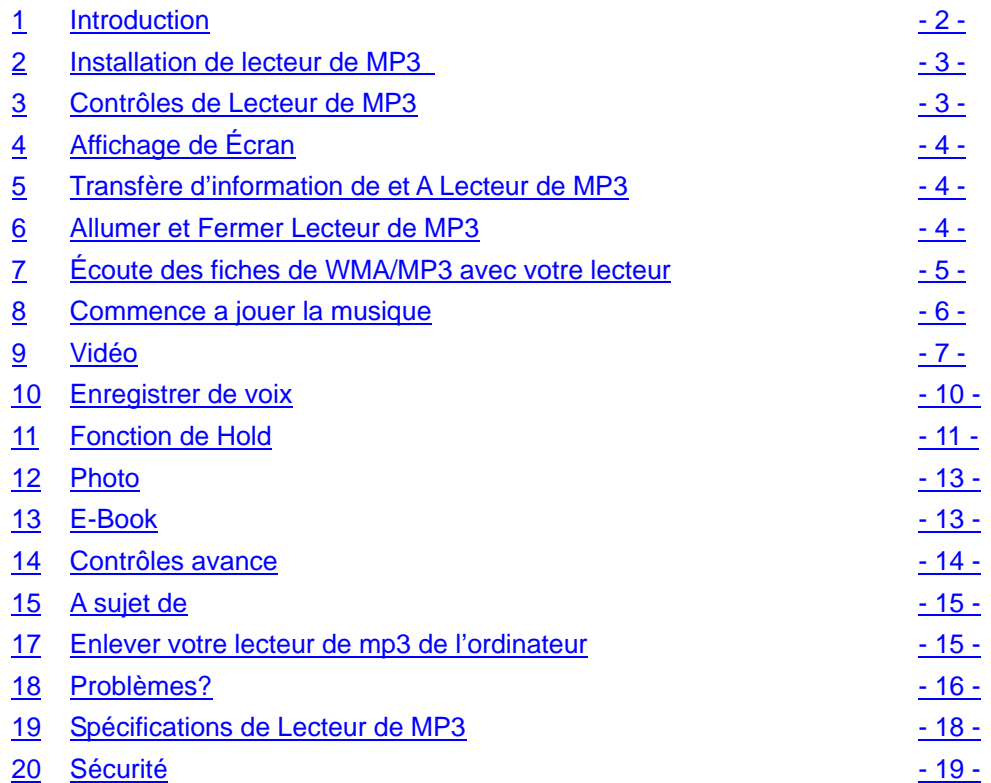

## **1. Introduction**

Ce dispositif incorpore un lecteur WMA/MP3 portatif, le joueur visuel, la visionneuse de photo, le téléspectateur d'E-Livre, l'enregistreur de voix et d'USB mémoire de masse. Il t'apportera le plaisir et le plaisir dans cette ère numérique.

#### *Specifications de Lecteur de MP3:*

Lecteur de WMA/MP3r.

- ¾ WMA DRM9
- $\blacktriangleright$  Lecteur de Video
- $\geq$  Lecteur de Photo
- ¾ Affichage lyrique synchrone avec la musique WMA/MP3.
- $\triangleright$  Enrigistrer de Voix
- $\triangleright$  E-Book
- $\triangleright$  USB mass storage device.
- ¾ Connecteur de USB integree
- $\triangleright$  Affichage de lumiere
- $\triangleright$  Qualities d'audio

#### *System:*

- Supports Windows Me/2000/XP.
- Pour les utilisateurs de Windows 2000, il faut installer le"Windows Service Pack 3".
- Supports Windows 98 SE (svp consulter les instructions vers la fin de manuel).
- Supports Mac OS X (version 10.2.6 ou plus haut).

#### *Note:*

9 *Pour réduire au minimum des dommages de l'électricité statique, ne pas actionner le joueur dans un environnement extrêmement sec. Le produit peut obtenir le défaut de fonctionnement et exige pour être remis à zéro.* 

#### *Gestion de batterie*

- Batterie : Batterie rechargeable intégrée du Li-ion 520mAh.
- Charge : Relier le joueur MP3 à l'ordinateur. Quelques secondes plus tard, une icône de batterie clignote sur le dessus de l'écran du joueur MP3, indiquant que la batterie est chargée. Si la batterie n'est pas chargée automatiquement, appuyer sur svp le bouton de jeu brièvement. Elle reste entièrement pour indiquer que la batterie est entièrement chargée. Elle doit être facturée 4 heures pour la première fois. Et la charge suivante

#### prendra environ 2 à 3 heures.

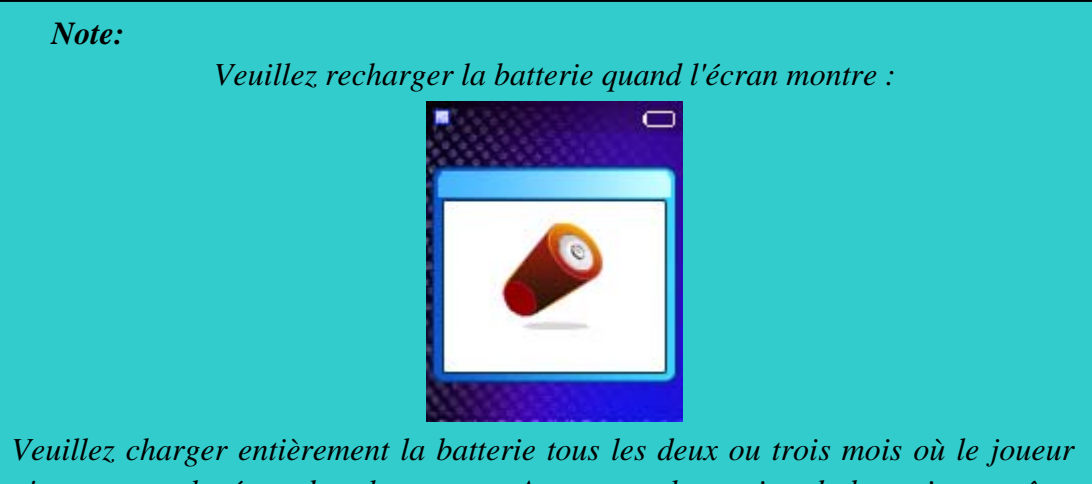

*n'est pas employé pendant longtemps. Autrement, la tension de batterie peut être si basse pour soutenir la puissance du joueur dessus. Cela prend environ quatre* 

### **2. Installation de Lecteur de MP3**

**Windows Me/2000/XP** les utilisateurs doivent installer le conducteur du joueur MP3 s'ils veulent améliorer les progiciels.

*Pour les utilisateurs de Windows 2000:*  9 *Il faudrait que le Windows Service Pack 3 soit installer.*

- Les utilisateurs de Se de Windows 98 doivent installer le joueur MP3 sur leur système pour le raccordement:
	- 1. Insérer le CD attaché dans le paquet au CD-ROM.
	- 2. Ouvrir la chemise « Driver » empaqueté sur le CD qui contient le programme d'installation du joueur MP3.

3. Clique sur icon de **Setup** pour commencer a l'installer

Suivre le guide pour accomplir l'installation

### **Commandes du MP3**

- A. Power On /Play / Pause / Enter
- B. Power Off / Stop
- C. Skip (-) / Rebobinage
- D. Skip (+) / Advance
- E. Remettre à zéro le trou
- F. Port de USB
- G. Microphone
- H. Menu / Button A-B
- I. Volume +
- J. Volume -
- K. Tenir le commutateur
- L. Prise d'ecouteurs

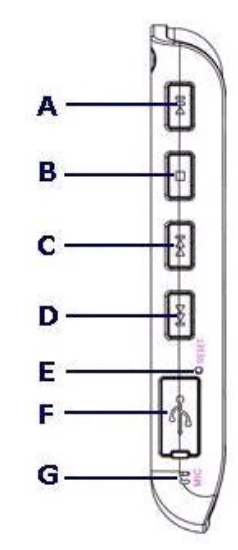

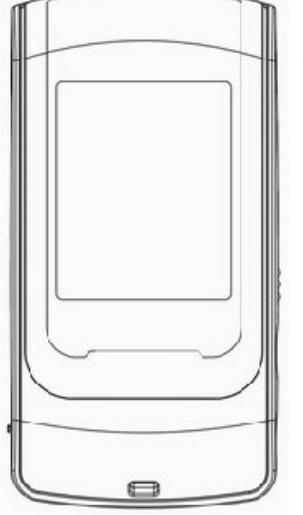

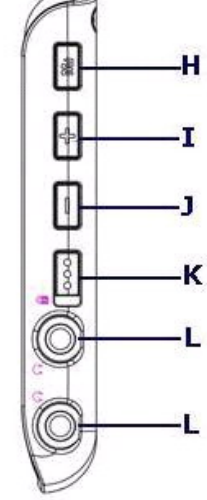

## **3. Affichage D'Ecran**

- 1. Play / Pause / Stop
- 2. Égaliseur
- 3. ID3 Tag
- 4. Volume
- 5. Barre de processus
- 6. Voie Temps de temps écoulé
- 7. Verrouillé
- 8. A-B repete / Mode de Play
- 9. Indicateur de batterie
- 10. Nombre courant de voie/nombre total de voie
- 11. Information de musique

#### **4. Transfere musique de et A lecteur**

#### **de MP3.**

- 1) S'assurer que le joueur MP3 n'est pas en ligne.
- 2) Enlever la couverture gauche d'USB du joueur. Débrancher l'écouteur.
- 3) Relier le joueur MP3 à votre ordinateur par le câble d'USB. L'écran montrera "USB Connected", indiquant que le  $\Box$  joueur est en mode d'USB. Le joueur est automatiquement identifié (in 'My Computer') en tant que dispositifs démontables de médias après.
- 4) Alors le joueur MP3 peut être employé comme disque externe externe pour toi pour transférer des dossiers.

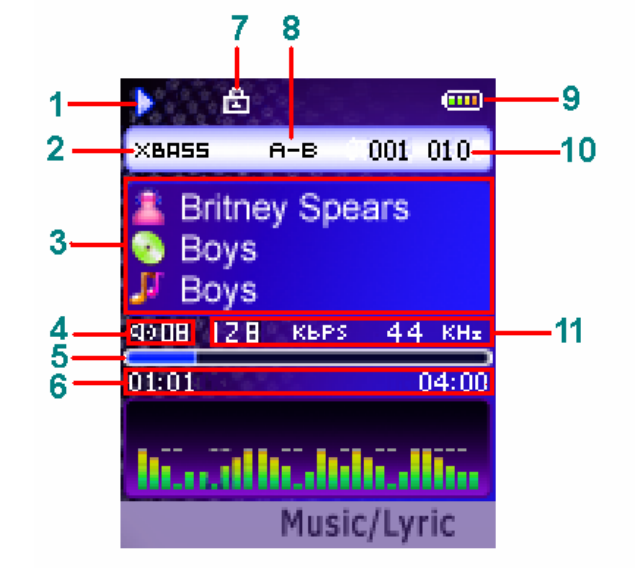

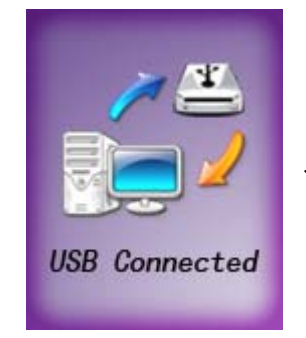

5) Après enlèvement du joueur MP3 à partir de votre ordinateur, les dossiers WMA/MP3 peuvent être écoutés et toutes les données dans l'unité peuvent être transférées à un autre ordinateur.

#### *Note:*

- 9 *D'autres types de données telles que le Word, l'Excel, le Powerpoint, le JPEG, etc. peuvent être stockés et transférés par cette unité.*
- 9 *Quand les données de transfert au joueur, prêtent svp l'attention que deux à trois méga-octets doivent être réservés pour des dossiers de système. Autrement, le joueur peut ne pas être correctement allumé.*

### **5. Allumer/Fermer le Lecteur**

- Pour allumer le joueur, serrer la puissance sur le bouton une fois.
- Pour arrêter le joueur, la pression et tenir la puissance outre du bouton jusqu'au mouvement d'écran disparaît.

## **6. Écouter la musique WMA/MP3 avec le joueur MP3**

- 1) Copie des fiches de WMA/MP3 a votre lecteur de MP3.
- 2) Relier aux écouteurs fournis.
- 3) Serrer la puissance sur le bouton d'allumer le joueur.
- 4) Appuyer sur le bouton de jeu pour jouer la musique.
- 5) Employer les commandes du joueur MP3 pour jouer en arrière et pour ajuster le niveau de volume pour écouter la musique WMA/MP3.

#### *7.1 A-B function de repete*

- Si vous voulez écouter une section de la musique à plusieurs plusieurs reprises, vous pouvez employer la fonction de  $\overline{\phantom{a}}$   $\overline{\phantom{a}}$   $\overline{\phantom{a}}$   $\overline{\phantom{a}}$   $\overline{\phantom{a}}$   $\overline{\phantom{a}}$   $\overline{\phantom{a}}$   $\overline{\phantom{a}}$   $\overline{\phantom{a}}$   $\overline{\phantom{a}}$   $\overline{\phantom{a}}$   $\overline{\phantom{a}}$   $\overline{\phantom{a}}$   $\overline{\phantom{a}}$   $\overline{\phantom$ d'ab.
- En jouant le mode, appuyer sur et tenir le bouton d'ab d'ab pour placer le point de départ (diriger A) de la musique  $\frac{1}{4}$ appuyer sur et tenir le bouton d'ab encore pour  $\overline{0101}$   $\overline{0101}$   $\overline{0400}$  placer le point final (point B). La section d'ab sera jouée à  $\left| \cdot \right|$ reprises sur le joueur.
- Appuyer sur et tenir le bouton d'ab encore pour décommander la répétition.

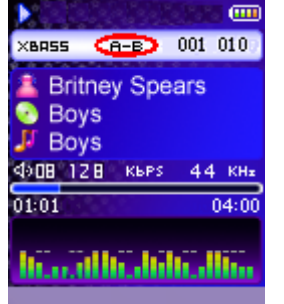

*Note:*  9 *L'intervalle entre le point A et le point B doit être plus de 3 secondes.* 

#### *7.2 Fonction lyrique d'affichage*

Le joueur MP3 soutient les dossiers lyriques dans le format de LRC.

- 1) Préparer la musique de MP3 ou de WMA comme vous voulez, par exemple, happymusic.mp3 ;
- 2) Télécharger un dossier lyrique d'Internet. Le dossier lyrique doit avoir un nom de fichier LRC de prolongation. Par exemple, happymusic-2004.lrc.
- 3) Retitrer le dossier lyrique. Par exemple, happymusic.lrc. Il est de s'assurer que le nom de fichier lyrique est identique que le nom de fichier correspondant de musique.
- 4) Copy le dossier lyrique et dossier de musique au joueur MP3.
- 5) Démonter le joueur MP3 à partir de votre ordinateur.
- 6) Utiliser les boutons de saut pour choisir le dossier de musique qui a les dossiers lyriques relatifs, par exemple, happymusic.mp3. Appuyer sur le bouton de jeu pour jouer.

#### 7) Alors la musique est jouée et le lyrique est affiché synchroniquement sur l'écran.

#### *Note:*

- 9 *Le joueur MP3 soutient le format de LRC seulement.*
- 9 *Si le lyrique ne synchronise pas avec la musique, télécharger svp un meilleur dossier lyrique d'Internet et essayer encore.*
- 9 *S'assurer que les dossiers de la musique MP3 et le dossier de LRC sont localisés dans la même chemise et leurs noms de fichier sont identiques. Autrement, le joueur MP3 ne peut pas identifier le dossier lyrique.*

### **7. Commencer à jouer votre musique**

Dans le menu principal, bouton choisi de jeu de musique et de pression pour écrire le sous-menu, vous pouvez utiliser des boutons de saut pour choisir une option et pour appuyer sur le bouton de jeu pour confirmer votre choix ou pour écrire le sous-menu. Utiliser le bouton de menu à de nouveau au menu précédent.

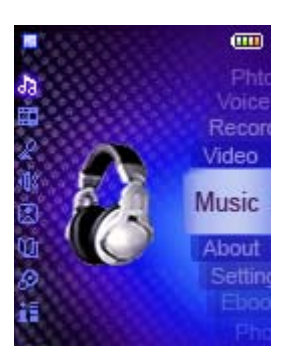

#### • **Musique**

Choisir la musique et appuyer sur le bouton de jeu pour jouer **la seu Music**hten da musique.

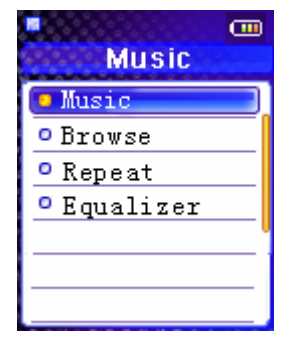

#### **Passer en revue**

Vous pouvez trouver et jouer la musique pendant que vous voulez rapidement en employant passer en revue la fonction. Seulement des dossiers de musique dans le format de MP3 ou de WMA peuvent être identifiés et joués dans le mode page.

- 1) Choisi passer en revue et appuyer sur le bouton de jeu pour écrire le menu de lecture rapide.
- 2) Boutons de saut de pression pour choisir un dossier ou une chemise et pour appuyer sur le bouton de jeu pour jouer la musique ou pour entrer dans la chemise.
- 3) Choisir l'option arrière dedans passent en revue le menu ou appuient sur le bouton de menu à vers l'arrière au niveau supérieur.

#### *Note:*

- 9 *Quand une chemise est choisie dans le mode page, le bouton de menu de pression, et une fenêtre de sous-menu sauteront vers le haut. Entrer dans la chemise, choisie entrent. Pour jouer la musique située dans la chemise, choisir le jeu. Appuyer sur le bouton de jeu pour confirmer votre choix.*
- 9 *Quand un dossier est choisi dans le mode page, bouton de menu de pression, une fenêtre de sous-menu sautera vers le haut. Pour jouer ce dossier, choisir le jeu. Pour s'effacer, effacement choisi. Press Play button to confirm your selection.*

#### • **Répéter les arrangements**

Les modes disponibles de répétition sont :

- o Normale
- o Repete Seul
- o Repete Tous
- o Aléatoire
- o Aléatoire Tous
- 1) Choisir la répétition et appuyer sur le bouton de jeu  $\Box$ entrer.
- 2) Choisir une option et appuyer sur le bouton de jeu pour confirmer.

#### • **Arrangements d'égaliseur**

Les arrangements d'égaliseur est d'ajuster l'effet de de musique. Six préréglages d'égaliseur sont disponibles :  $\frac{1}{\sqrt{2}}$   $\frac{1}{\sqrt{2}}$  Normale,  $XB$ ass, roche, jazz, classique, bruit. 1) Choisir l'égaliseur  $\left\| \frac{B_{\text{1}} B_{\text{2}}}{B_{\text{2}} B_{\text{2}} + B_{\text{1}}} \right\|$  et appuyer sur le bouton de jeu pour entrer.

2) Choisir une option et appuyer sur le bouton de jeu pour confirmer.

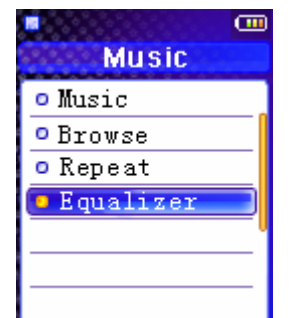

mт

**Music** 

o Music  $o$  Browse • Repeat <sup>o</sup> Equalizer

### **8. Vidéo**

Vous pouvez jouer les dossiers visuels avec ce joueur après avoir converti AVI, WMV, dossiers visuels de MPG aux dossiers visuels de SMV par le logiciel dans le CD de produit.

#### *Note:*

- 9 *Seulement des dossiers de SMV peuvent être joués par ce joueur MP3.*
- 9 *S'assurent Microsoft DirectX 9.0 ou au-dessus de version avoir été installé sur votre ordinateur. Autrement, un message d'erreur apparaîtra tout en convertissant, ou les dossiers convertis ne peuvent être joués correctement sur votre joueur.*
- 9 *Des dossiers de SMV doivent être mis dans la chemise de MVIDEO du joueur.*
- 9 *Ne pas mettre les chansons et d'autres données dans la chemise de MVIDEO.*

#### *Comment convertir des dossiers :*

- 1) Insérer le CD dans le CD-ROM.
- 2) Cliquer le bouton de « Transcoder « sur l'écran d'autorun de CD pour ouvrir le transcoder.
- (Note : Vous pouvez copier le paquet de « transcoder » de chemise sur le CD à votre ordinateur, et à course « video2smv.exe » sous elle pour ouvrir le transcoder.)

3) Établir la valeur de la qualité visuelle. Pour acquérir la qualité du mouvement, vous êtes recommandés pour configurer les arrangements comme suit :

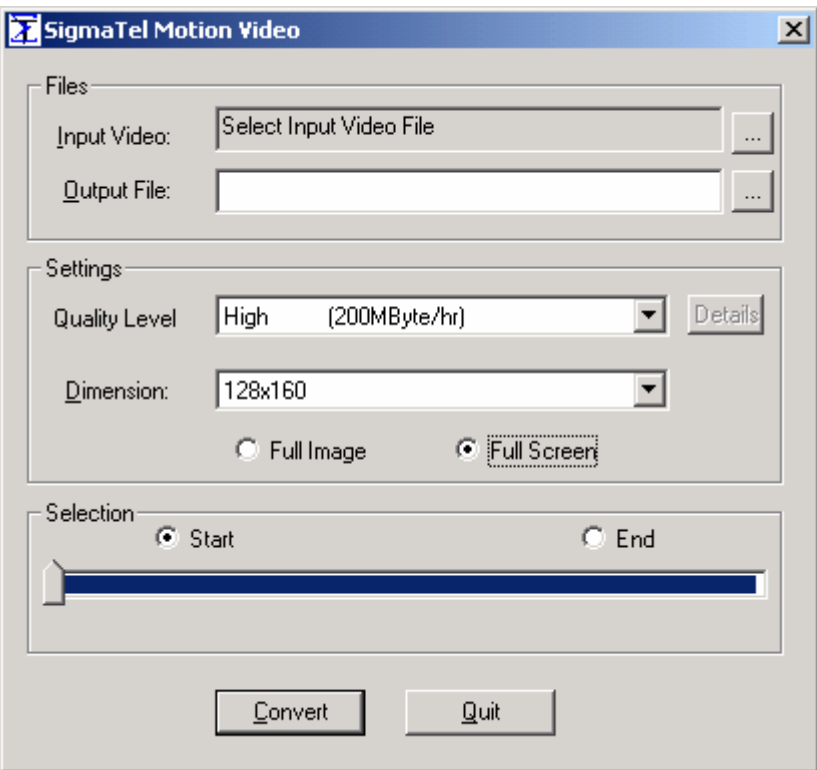

- 4) Choisir le dossier visuel de source et indiquer le nom et l'endroit du dossier de rendement.
- 5) Converti de clic.
- 6) Convertir sera fini quand la fenêtre visuelle d'entrée montre le « travail accompli ».
- 7) Après avoir converti, copier le dossier de SMV à la chemise de MVIDEO du joueur.
- 8) Mettre en marche votre bouton de menu de joueur et de pression pour entrer dans le menu principal.
- 9) Choisir le bouton de jeu de vidéo et de pression pour écrire la liste de dossiers visuels.
- 10) Utiliser les boutons de saut pour choisir un dossier.
- 11) Appuyer sur le bouton de jeu pour jouer la vidéo.
- 12) Appuyer sur le bouton de menu à de nouveau au menu visuel.

#### *Note:*

9 *Quand un dossier est choisi dans le menu visuel, le bouton de menu de pression, et une fenêtre de sous-menu sauteront vers le haut. Pour jouer ce dossier, choisir le jeu. Pour s'effacer, effacement choisi. Appuyer sur le bouton de jeu pour confirmer votre choix.*

## **9. Enregistreur de voix**

#### **Arrangement Enregistreur**

- 1) Choisir le disque dans le menu principal et appuyer sur le bouton de jeu pour entrer.
- 2) Choisir les arrangements record et appuyer sur le bouton de **future de la constitution** jeu pour écrire le sous-menu.
- 3) Appuyer sur les boutons de saut pour choisir un arrangement de la de disque : Source, format, ou taux.
- 4) Appuyer sur le bouton de jeu pour écrire le sous-menu et pour choisir une option en tant que vos arrangements courants.
- 5) Appuyer sur le bouton de jeu pour confirmer et de nouveau au menu précédent.

6) De pression de menu de bouton bidon encore de nouveau au menu supérieur.

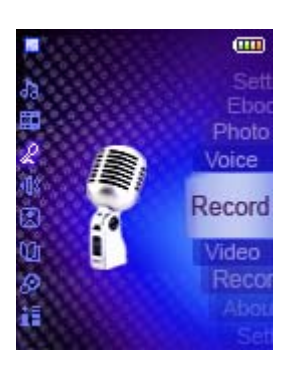

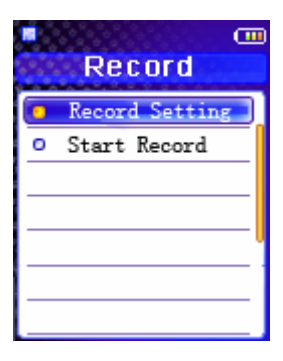

#### *Note:*

9 *Une fréquence de prélèvement record élevée apporte une augmentation de qualité de son mais également une augmentation correspondante d'utilisation de mémoire.* 

#### • **Commence Enregistreur**

Après que des arrangements record aient été  $\mathbf{f}$ vous pouvez commencer le disque. Le bouton pour commencer à enregistrer.

- 1. Appuyer sur la touche attente pour faire une pause enregistrement et pour appuyer sur le bouton de jeu encore pour continuer le disque.
- **Record** disque et la pression choisis de début jouent **le** Record Setting | V001.WAV | le 3 Start Record  $4014$ 08KHz  $00:21:05$ 01:35:22
- 2. Appuyer sur le bouton de menu pour cesser d'enregistrer et de nouveau au menu record.

Le disque de voix sera sauvé comme dossier appelé Vxxx.WAV (par exemple V001.WAV) dans la chemise de voix.

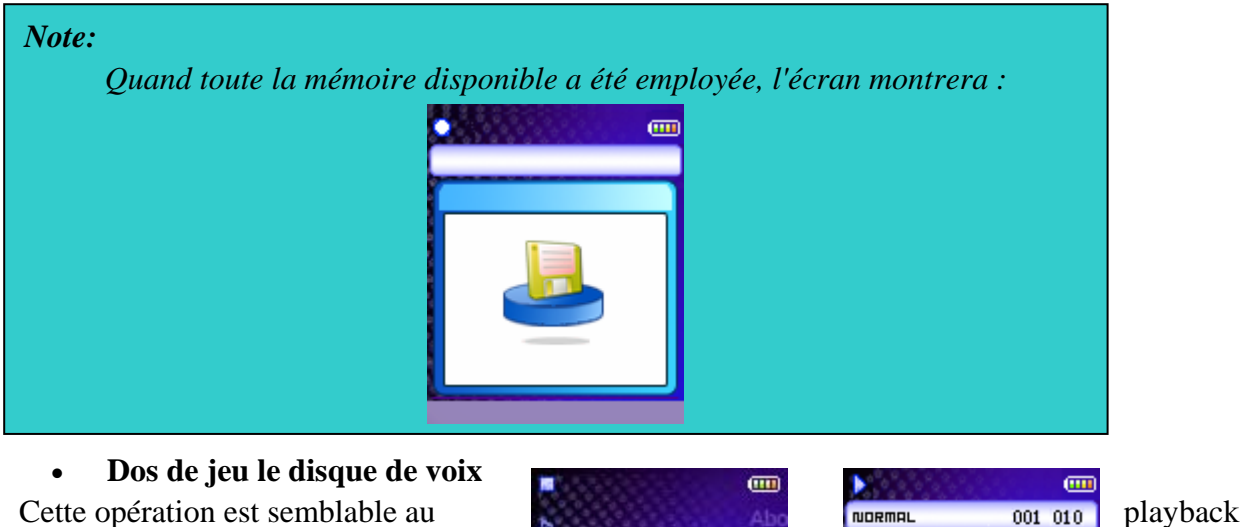

de la musique.

- 1. Choisir la voix dans le menu principal et appuyer sur le bouton de jeu pour entrer.
- 2. Utiliser les boutons de saut pour choisir un disque et pour appuyer  $\mathbf{H}$  sur le bouton de jeu pour écouter.

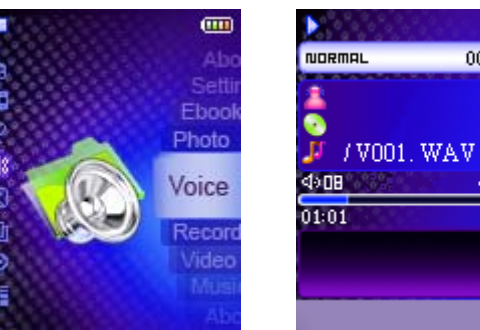

 $08KH<sub>2</sub>$ 

#### *Note:*

9 *Quand un disque est choisi dans le menu de voix, le bouton de menu de pression, et une fenêtre de sous-menu sauteront vers le haut. Pour jouer ce dossier, choisir le jeu. Pour s'effacer, effacement choisi. Appuyer sur le bouton de jeu pour confirmer votre choix..* 

### **10.Tenir la fonction**

Employer la fonction de prise (SERRURE) pour mettre les commandes du joueur MP3 (pour éviter l'activation accidentelle).

- 1) Pour activer la fonction de prise, glisser le commutateur de prise.
- 2) Glisser le commutateur de prise de nouveau à arrêtent la fonction de prise.

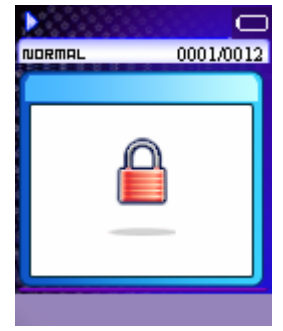

#### *Note:*

9 *Le joueur MP3 s'éteindra automatiquement si la clef est tenue en allumant le joueur.*

### **11.Photo**

Pour passer en revue les images, la photo choisie et la pression jouent le bouton pour entrer.

Il y a 3 manières différentes de regarder des photos : Manuel, projection de diapositives et ongle du pouce. While in Manual mode, you can:

- 1. Épuiser le volume et le volume se boutonnent vers le bas pour bourdonner dedans et bourdonner dehors l'image.
- 2. En mode de bourdonnement, utiliser les boutons de saut pour déplacer l'image vers droit ou gauche.
- 3. En mode de bourdonnement, utiliser les touches "ARRÊT" de jeu et pour déplacer l'image en haut et en bas.

#### *Note:*

- 9 *Image de soutien dans le format de JPG/BMP.*
- 9 *L'image peut seulement être bourdonnée dehors à son échelle grandeur.*
- 9 *Vous ne pouvez pas supprimer les dossiers de photo par l'intermédiaire du joueur. Veuillez relier le joueur à l'ordinateur et supprimer le dossier par l'intermédiaire de l'ordinateur.*

### **12.E-Book**

- 1) Choisir E-Book dans le menu principal et appuyer sur le bouton de jeu pour entrer.
- 2) Utiliser les boutons de saut pour choisir un bouton de jeu d'e-livre et de pression lire.
- 3) En mode de lecture, serrer les chiots de bouton de menu et d'une sous-fenêtre vers le haut.
- 4) Utiliser les boutons de saut pour ajuster le moment d'intervalle pour la pagination automatique. Numéro 0~10 correspondant à 0~10 secondes.
- 5) Appuyer sur et tenir le bouton de menu sur de nouveau au menu précédent.

#### *Note:*

- 9 *E-Book de soutien dans le format de TXT/HTML*
- 9 *Vous ne pouvez pas supprimer les dossiers e-book par l'intermédiaire du*
- *joueur. Veuillez relier le joueur à l'ordinateur et supprimer le dossier par*

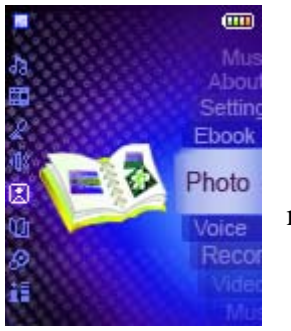

## **13.Arrangements avançés**

Pour diriger le menu d'arrangements :

- 1) Choisir les arrangements dans le menu principal et appuyer sur le bouton de jeu pour entrer.
- 2) Appuyer sur les boutons de saut pour choisir un arrangement.
- 3) Appuyer sur le bouton de jeu pour écrire le sous-menu de l'option que vous avez choisie.
- 4) Utiliser les boutons de saut pour choisir un choix et pour appuyer sur le bouton de jeu pour confirmer.

Après l'arrangement a été fait, appuie sur le bouton de menu pour aller de nouveau au menu précédent.

#### *Dans le menu de réglage, vous pouvez s'ajuster :*

Contre-jour

Pour ajuster le contre-jour

- 1) Choisir le bouton de jeu de contre-jour et de pression pour entrer.
- 2) Le saut d'utilisation se boutonne pour ajuster le temps retardant avant que le contre-jour soit coupé.
- 3) Appuyer sur le bouton de jeu pour confirmer et aller de nouveau au menu d'arrangements.

#### *Note:*

9 *Le choix au loin arrêtera le contre-jour. Le choix dessus allumera toujours le contre-jour. La vie de batterie est plus courte considérable si dessus est choisi.* 

L'épargne de puissance

La fonction d'économie de puissance arrêtera automatiquement le joueur MP3 après une longueur prédéterminée de l'inactivité quand le joueur ne court pas. 1) Choisir l'épargne de puissance et appuyer sur le bouton de jeu pour entrer.

- 2) Utiliser les boutons de saut pour choisir le temps.
- 3) Appuyer sur le bouton de jeu pour confirmer et aller de nouveau au menu d'arrangements.

#### *Note:*

9 *Le choix de "OFF" n'arrêtera jamais le joueur MP3 automatiquement.* 

#### • **Default**

Vous pouvez remettre à zéro tous les arrangements aux arrangements de défaut d'usine.

- 1) Choisi **Default.**
- 2) Appuyer sur le bouton de jeu. Les arrangements de sont chargés au joueur MP3.

## **14.About**

L'information est disponible considérant la version de progiciels, la capacité de la mémoire intégrée et la capacité de la mémoire intégrée et la capacité mémoire libre.

- 1) Choisir environ dans la liste principale de menu et appuyer sur le bouton de jeu pour entrer.
- 2) La version de progiciels, les médias internes et l'information libre d'espace mémoire montreront sur l'écran.
- 3) Appuyer sur le bouton de menu pour sortir au menu principal.

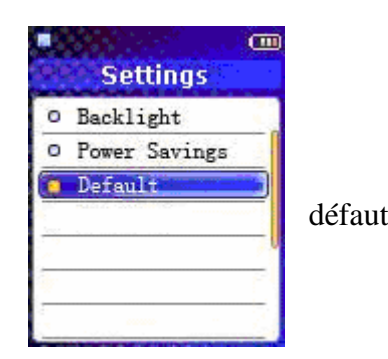

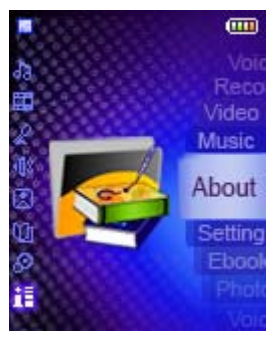

### **15.To Pour composer le joueur MP3 (par des experts en matière de service**

**seulement, autrement la garantie pourrait être vidée)**

- 1) Relier le joueur MP3 à l'ordinateur.
- 2) Composer le joueur MP3 (disque démontable) par l'outil de format de Windows.

#### *Note:*

9 *Ne pas choisir NTFS à partir du menu de système de fichiers. Autrement, le joueur MP3 ne peut pas travailler et les besoins d'être restructuré encore.* 

### **16.Enlever le joueur MP3 à partir de votre ordinateur**

1) Clic l'icône de dispositif de mémoire de masse d'USB dans le taskbar (à côté de

#### l'horloge).  $5\overline{5}$

- 2) Une fenêtre de sans risque enlèvent le chiot de volonté de matériel vers le haut.
- 3) Choisir la touche "ARRÊT" de dispositif et de pression de mémoire de masse d'USB.
- 4) Dans la fenêtre de chiot-vers le haut, choisir le dispositif de mémoire de masse d'USB et appuyer sur le bouton CORRECT.
- 5) Attendre jusqu'à ce qu'un coffre-fort pour enlever le message de matériel soit montré.
- 4) Enlever le joueur MP3.

## **17.Problemes?**

#### **Pourquoi est-ce que je n'installe pas le logiciel d'installation sur mon logiciel d'exploitation ?**

Cause et solution :

- Le conducteur doit être installé en courant setup.exe. Attention que Windows 95 ne soutient pas le raccordement d'USB. Veuillez mettre à jour votre logiciel d'exploitation à Windows 98 (version 2.0, 4.10.2222A), au Windows 2000, à la fenêtre J'ou au Windows XP.
- Il n'y a aucun conducteur exigent pour les logiciels d'exploitation de Windows 2000, MOI et de XP (prise et jeu). Mais sur l'utilisateur de Windows 2000, le service Pack3 (SP3) de Windows 2000 doit être installé.
- 1. **Pourquoi est-ce que je ne télécharge pas les dossiers à la mémoire interne ?**  Cause et solution :

- Vérifier pour voir si le joueur a été correctement relié à l'ordinateur. - Vérifier pour voir si le conducteur est installé.

- Essayer de composer la mémoire interne du joueur et de télécharger le dossier encore.

- Le contrôleur d'USB de votre ordinateur peut ne pas être compatible au joueur. Essayer svp d'améliorer le conducteur de carte mère de votre ordinateur.

#### 2. **Pourquoi le joueur ne peut pas jouer de la musique ?**

Cause et solution :

Ce joueur soutient seulement les formats WMA et MP3.

#### 3. **Pourquoi y a-t-il de la déformation pendant le playback ?**

Cause et solution :

- Ceci peut être provoqué par la basse batterie ou l'interface extérieure provisoire, assurent svp la batterie est assez pour le playback.

- Elle peut en raison mal du codage du dossier ou du résultat de la source de mauvaise qualité, svp clôturer tous les programmes provisoires avant le codage pour obtenir une meilleure qualité ou pour télécharger meilleur de l'Internet.

#### **4. Pourquoi la qualité de jeu est-elle mauvaise ?**

#### Cause et solution :

- Si le même dossier jouait très bien sur l'ordinateur, le télécharger svp encore au joueur. Si cela ne fonctionne pas, composer le joueur et le télécharger encore.

- Il peut être provoqué par la source de mauvaise qualité s'il est joué mal sur l'ordinateur. Veuillez remplacer meilleur.

#### 5. **Pourquoi y a-t-il sous tension aucun répond-il à la pression après avoir mis ?**  Cause et solution :

- La fonction de prise peut être activée. Glisser le bouton de prise pour inactiver cette fonction.

#### **6. Pourquoi est-ce que je n'entends rien tandis que le bouton de jeu est appuyé sur ?**

Cause et solution :

- La fonction de prise peut être activée. Glisser le bouton de prise pour inactiver cette fonction.
- Il peut y avoir aucun dossier WMA ou de MP3 chez le joueur. Veuillez télécharger les dossiers de

musique avec le format approprié dans le joueur.

- L'écouteur ne peut être relié au joueur correctement. Veuillez le relier de la bonne manière.

- Le volume peut être si bas pour entendre, satisfaire ajustent le niveau de volume. - Le dossier de musique n'est pas dans le format WMA ou MP3. Veuillez coder le dossier au format précis.

- Si le problème demeure, veuillez le contrat au fournisseur pour davantage d'appui.

7. **Pourquoi la mémoire moins interne d'affichage de joueur que le volume qu'elle indique ?** 

Cause et solution :

- Le volume que le joueur indique est le volume de mémoire du flash chez le joueur. Et un joueur doit conserver des progiciels pour le travail, qui occupe une certaine mémoire du flash.
- Le progiciel est des dossiers de système du joueur qui ne peut pas être vu et mis à jour par l'utilisateur.
- La mémoire interne montrée par le joueur n'inclut pas le volume des progiciels. Par conséquent, elle sera moins que le volume qu'il indique.
- 8. **Pourquoi le joueur ne montre-t-il rien après avoir mis ?**Cause et solution :
	- Assurer la batterie est assez pour sous tension mettre.
	- Remettre à zéro le joueur en serrant le trou de remise.
- **9. L'affichage à cristaux liquides montre une image en tant que ci-dessous et la puissance au loin.**

Cause et solution :

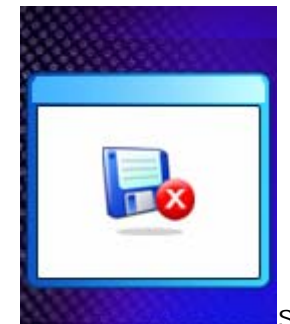

Si vous composez le joueur au format de NTFS, il montrera une image et

une puissance au loin. Vous devez le restructurer au format FAT ou FAT32 dans l'explorateur de Windows.

## **18. Caractéristiques du joueur MP3**

#### Mémoire interne

- 9 256MB, 512MB, 1GB, 2GB ou 4GB intégré (une certaine mémoire réservée pour la gestion de progiciels et de système)
- **Interface** 
	- o USB Compatible
- Puissance
	- o Batterie rechargeable intégrée de Li-ion de capacité élevée
	- o Temps de jeu continu de batterie : Jusqu'à 15 heures

#### Égaliseur

- o Normale, XBass, Rock, Jazz, Classical, Pop
- Ecran
	- o 128 x 160 Dot-Matrix 65K TFT Affichage
	- o ID3 Tag Affichage
- Controls
	- Power On /Play / Pause / Enter
	- Power Off / Stop
	- Skip Previous / Fast Rewind
	- Skip Next / Fast forward
	- Reset Hole
	- USB Port
	- Microphone
	- Menu / A-B button
	- Volume up button
	- Volume down button
	- Hold Switch
- Processor
	- o 75 MIPS DSP
- Audio
	- o Windows Media Audio (WMA)
	- o MPEG Audio Layer 3 (MP3)
- Enregistrement de voix
	- o Chaque mémoire du mb 128 fournit environ 8 heures d'enregistrement (à l'arrangement de défaut)
	- o Enregistrement par l'intermédiaire de microphone à bord
- o Rapport de signal-bruit > 90 dB
- Rapport De Frequence  $\degree$  20 Hz  $\sim$  20 kHz
- Sortie
	- $\circ$  < 4.4 mW (each output)
- Sortie Harmonic Distortion  $\circ$  0.01% ~ 0.5%
- Ports
	- o USB Port
	- o Phone Out
- Firmware
	- o Flash based. User upgradeable.

### **19. Sûreté**

*Écouter les bruits forts pendant des périodes prolongées peut de manière permanente endommager votre audition. Avant la mise sur les écouteurs, les placer autour de votre cou et tourner le volume vers le bas. Mettre alors les écouteurs dessus et augmenter lentement le volume jusqu'à ce que vous trouviez un niveau de écoute confortable.*